## FIȘĂ DE LUCRU Meniul OPERAȚII - "ARTICOLE"

a. Introduceți în **Articole** următoarele date, respectând indicațiile din fișa de documentare. La toate articolele introduse, se selectează **Tipul:** diverse

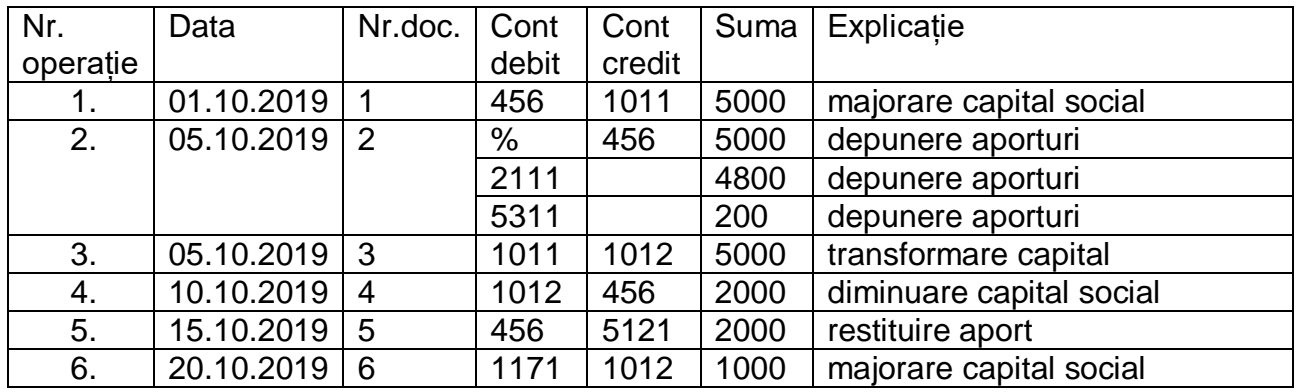

b. După introducerea datelor, selectați butonul din dreapta jos, tipărire –> pdf –> salvare pe desktop –> copiere în fișa de lucru (aici)